# *Utiliser la plateforme Pod Educ*

1

#### **PRÉSENTATION DE LA FONCTIONNALITÉ**

Ce service, proposé par l'Education nationale, est à destination de toute la communauté éducative. Il est accessible ici : <https://podeduc.apps.education.fr/> Pod Educ permet :

- à chacun (visiteur, enseignant, parent, élève) de consulter les médias mis à leur disposition ;

- à tous les personnels (utilisateurs authentifiés avec leur compte académique) de déposer

des médias audios ou vidéos et de les partager.

## **L'INTÉRÊT DE LA FONCTIONNALITÉ**

Cette plateforme permet d'héberger les vidéos et les fichiers audios en toute sécurité afin de les intégrer sur l'ENT ou le site des écoles. Il est également possible sur cette plateforme de chapitrer et d'enrichir les médias.

 $\mathcal{C}$ Plus de détails sur les fonctionnalités : <https://podeduc.apps.education.fr/tutoriels-pod-educ//>

#### **COMMENT UTILISER CE SERVICE POUR Y AJOUTER UN MÉDIA AUDIO OU VIDÉO ?**

- Se connecter à la plateforme en utilisant votre identifiant et votre mot de passe. Ils sont identiques à ceux que vous utilisez pour accéder à l'intranet académique, au portail arena ….

### **1. COMMENT DÉPOSER VOTRE MÉDIA AUDIO OU VIDÉO ?**

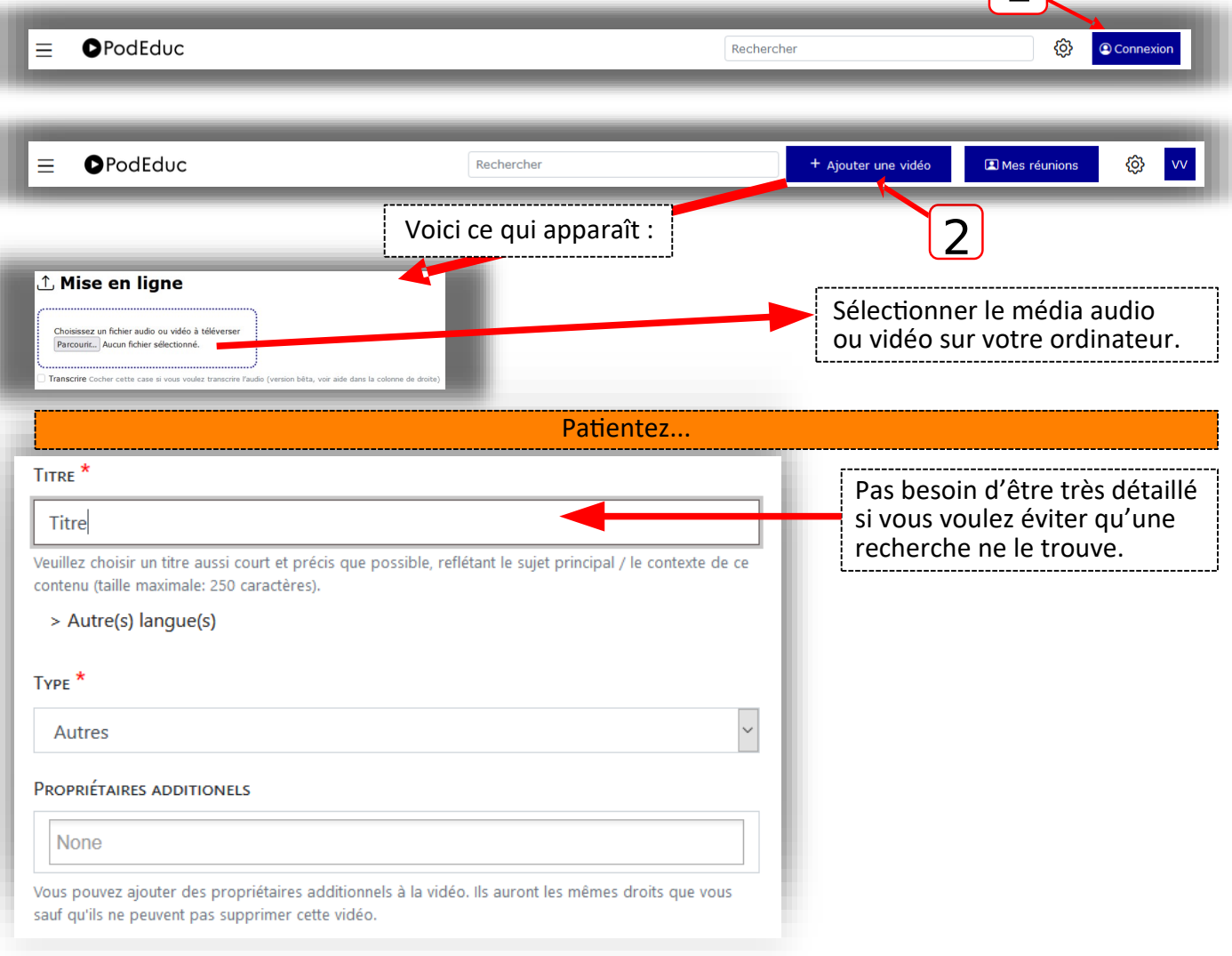

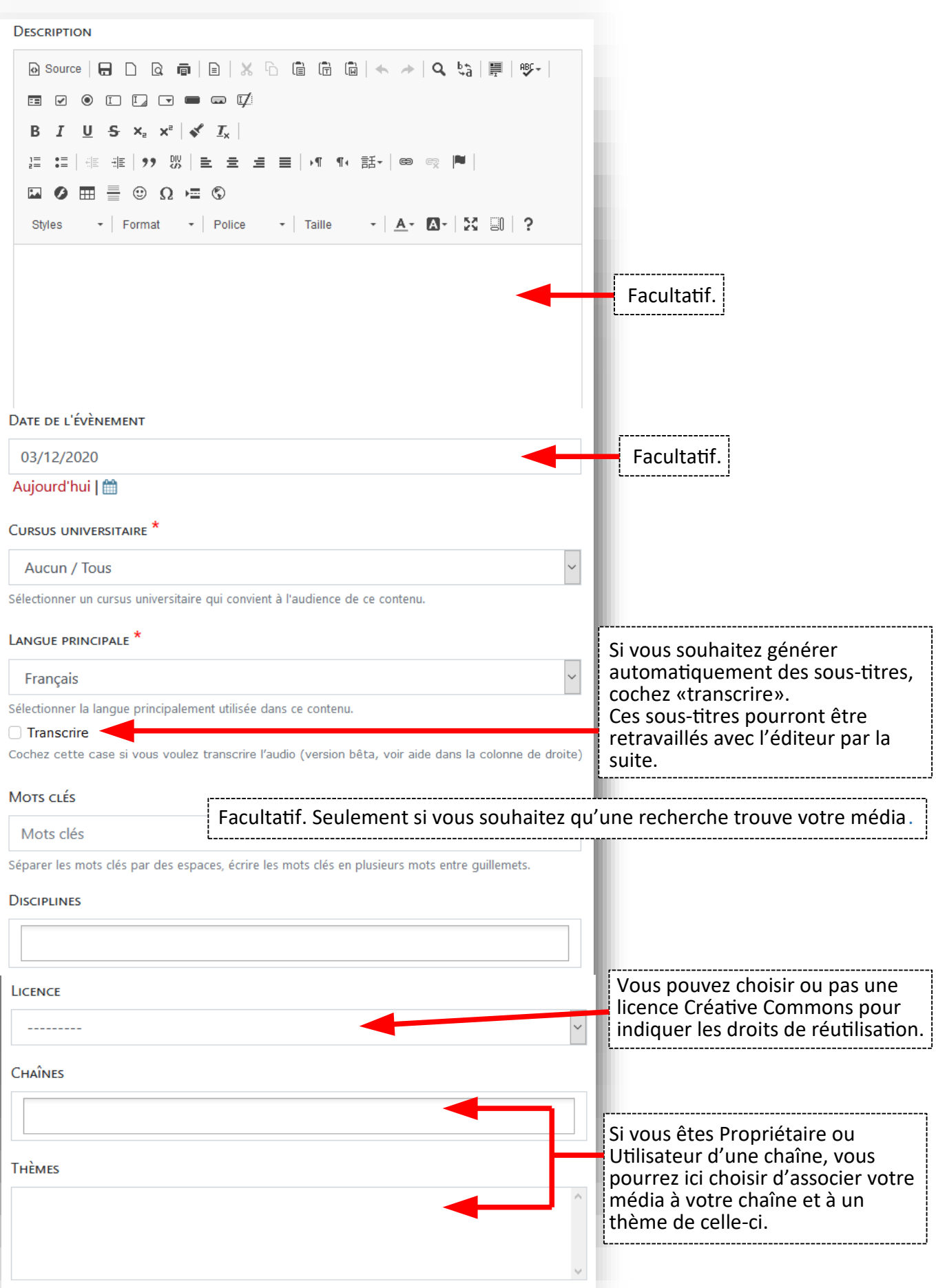

Maintenez "Control", ou "Command" sur un Mac, pour en sélectionner plusieurs.

 $\overline{c^2}$ 

Plus d'informations sur les chaînes ici :

<https://podeduc.apps.education.fr/static/custom/aide/DemanderLaCreationDuneChaine.pdf>

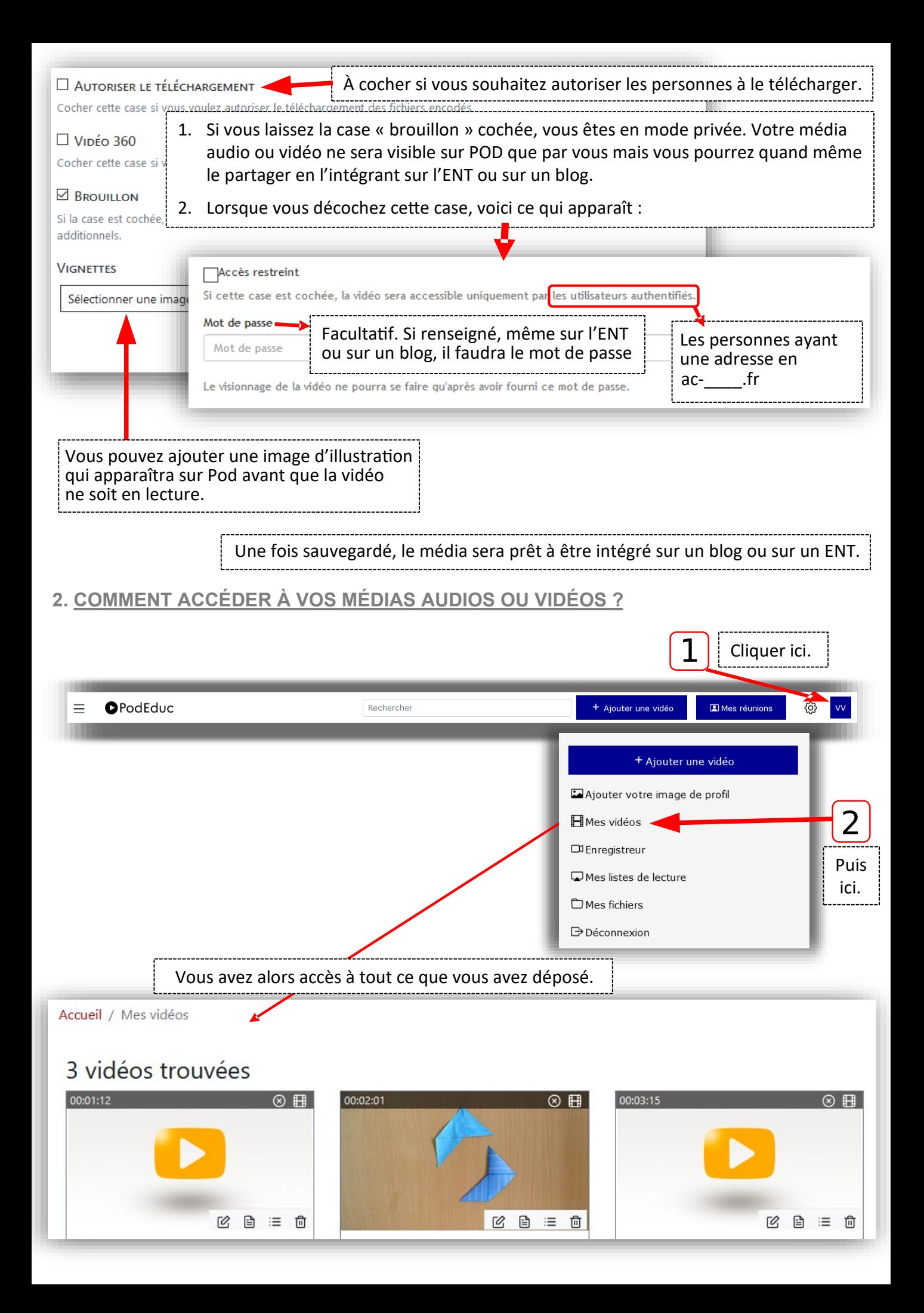

#### **3. COMMENT PARTAGER OU INTÉGRER VOTRE MÉDIA ?**

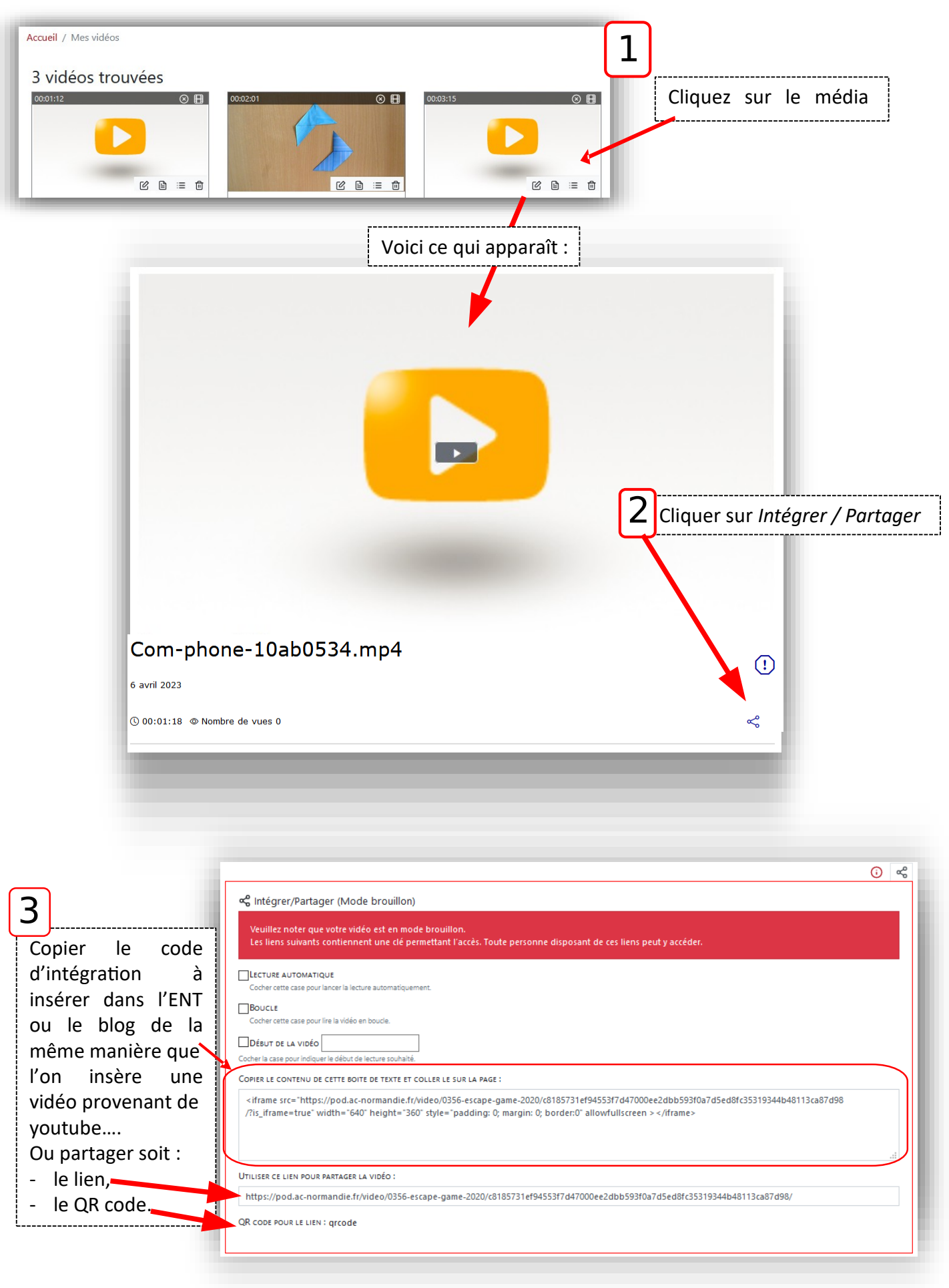

#### **4. COMMENT MODIFIER VOTRE MÉDIA ?**

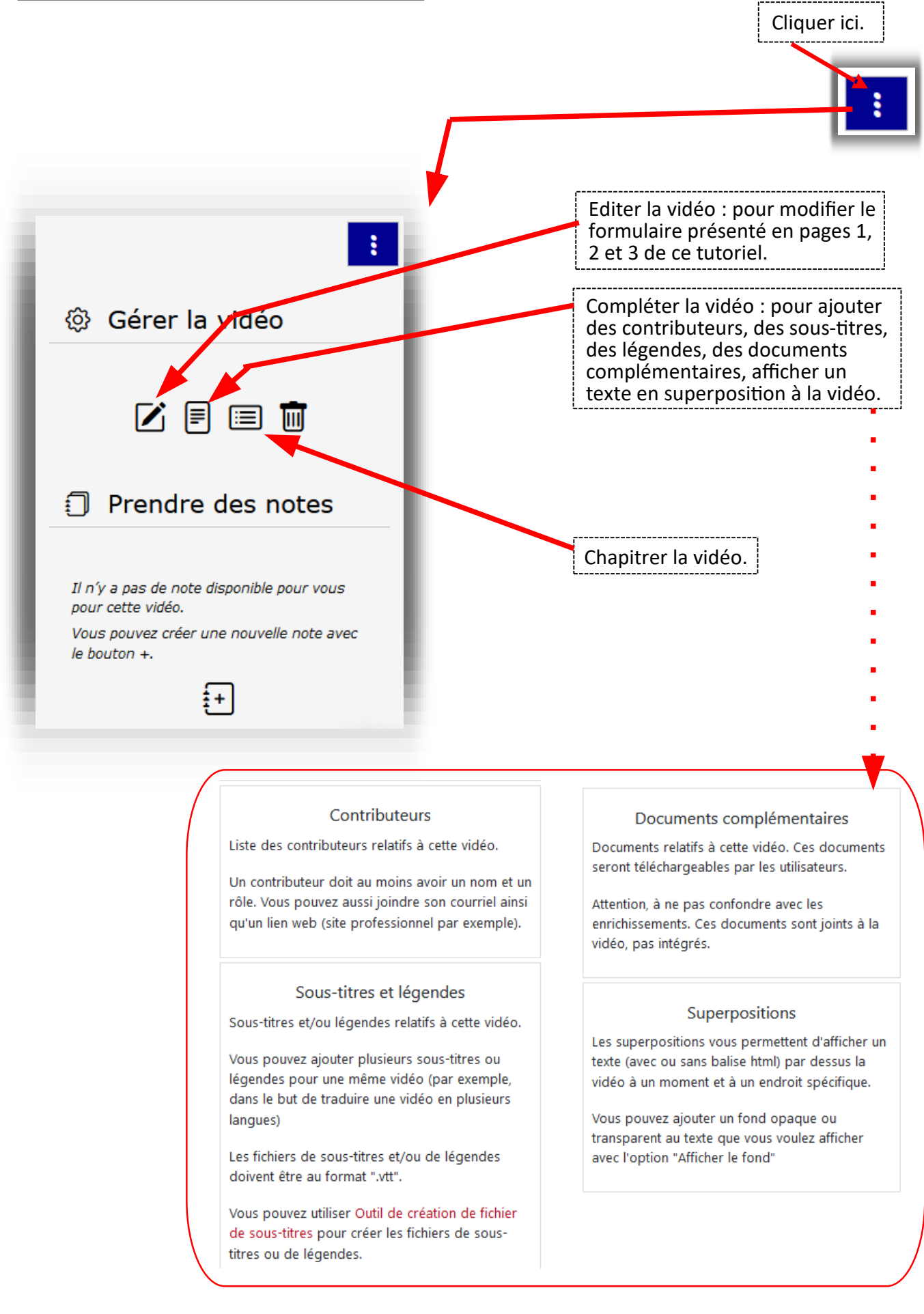